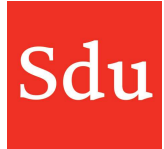

# Releasenote Taxvice dd. 2-11-2022 Email berichten slepen

Op woensdagavond 2 november 2022 is een nieuwe release van Taxvice & Advice Intelligence in productie genomen.

In deze release zijn de volgende verbeteringen doorgevoerd:

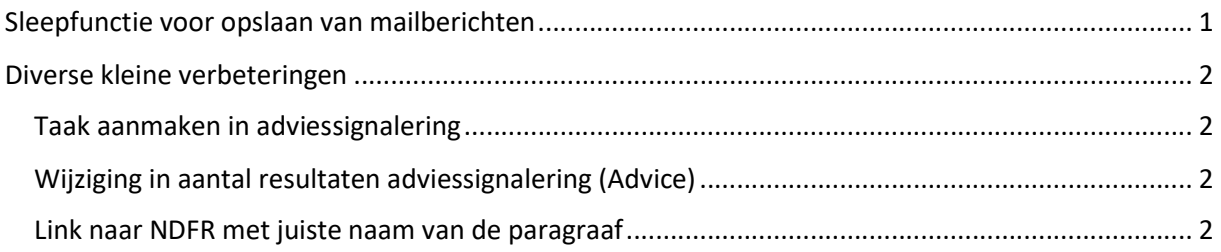

## Sleepfunctie voor opslaan van mailberichten

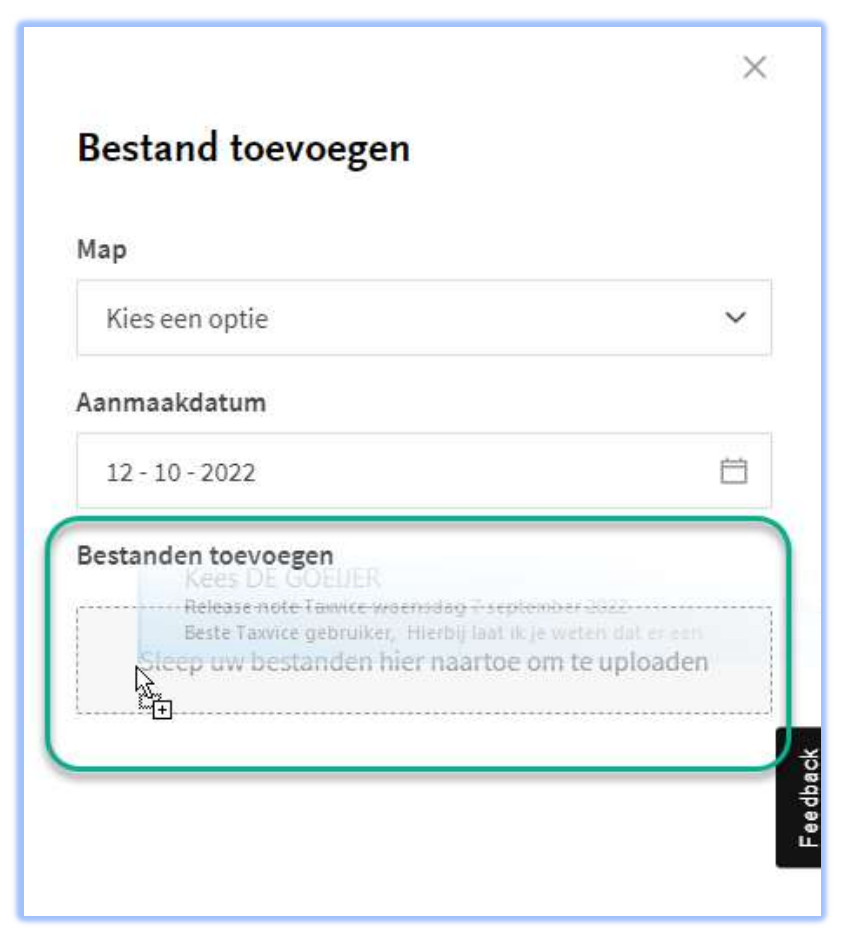

Het was al mogelijk om bestanden met de sleepfunctie toe te voegen aan een dossier. Nu kunnen ook mailberichten met slepen worden op dezelfde wijze worden toegevoegd aan een dossier.

Kies in een fase of in de tab Bestanden van een dossier voor "Bestand toevoegen > Van uw computer". Dan opent rechts een zijpaneel waarin bestanden kunnen worden gesleept onder de tekst "Bestanden toevoegen".

NB: Zorg dat bij het slepen het grijze vlak met de tekst "Sleep uw bestanden hier naartoe om te uploaden" zichtbaar wordt. Sleep het mailbericht (of bestand) in het grijze vlak.

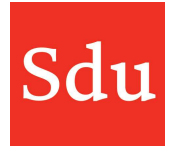

### Diverse kleine verbeteringen

#### Taak aanmaken in adviessignalering

Het koppelen van een persoon aan een taak in een adviessignalering (bij een klant) werkte niet altijd goed. Dit is nu verholpen.

#### Wijziging in aantal resultaten adviessignalering (Advice)

Als de selectiecriteria van een adviessignalering wijzigen waardoor het resultaat nul klanten is, dan bleven toch een aantal klanten van voor de wijziging in het resultaat staan. Nu wordt het resultaat wel goed bijgewerkt na een wijziging van de selectiecriteria van de adviessignalering.

#### Link naar NDFR met juiste naam van de paragraaf

Als je een vanuit NDFR een juridische bron opslaat in een dossier in Taxvice dan wordt nu ook de naam van de paragraaf die is geselecteerd getoond in de link.